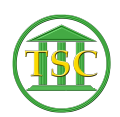

[Knowledgebase](https://itsupport.vtcourts.gov/kb) > [Older Knowledgebase Items](https://itsupport.vtcourts.gov/kb/older-knowledgebase-items) > [Deleting events in VTADS \(Chgdisp,](https://itsupport.vtcourts.gov/kb/articles/deleting-events-in-vtads-chgdisp-sentence-vpaff-etc-2) [Sentence, Vpaff,etc\)](https://itsupport.vtcourts.gov/kb/articles/deleting-events-in-vtads-chgdisp-sentence-vpaff-etc-2)

# Deleting events in VTADS (Chgdisp, Sentence, Vpaff,etc)

Kristi Hannett - 2019-05-21 - [Older Knowledgebase Items](https://itsupport.vtcourts.gov/kb/older-knowledgebase-items)

## **Chgdisp Event**

**F2** from the header of the case will open the events in the case, find the chgdisp event and write down the disputes that are effected by the chgdisp: $\frac{x}{x}$ 

#### **F7 & Evekill** this event

**F1** to go up a level from the event list to the dispute table. **Shift + F4** will open the details of the dispute.  $\mathbf{x}$ 

Press enter until you are highlighting the status text and press space until you have cleared out the text. Then press enter to highlight the date and replace the date with asterisks like **\*\*/\*\*/\*\*\*\*** then press **F9** to save your changes.

#### $\pmb{\times}$

#### **Sentence Event**

#### $\pmb{\times}$

From the header of the case press **F2** to open the event list and check to make sure there has been a fineerror or fineammend event entered that zeros out the money from the sentence event.

Find the sentence event and press **F7 & Evekill** the event. Delete any other events the docket clerk has indicated, **keep the finamend events**.

### **Vpaff & vpplea Events**

From the header of the case press **Tab + x** to go into post judgement screen

Move to the post judgement count that you are going to be deleting (ex: VOP 1 or VOP 2)

Note the case id and the post judgement id numbers

 $\pmb{\times}$ 

Press **F1** to back out to the header of the docket and **F2** to open the event list. Find the associated events and delete them using the **F7 + evekill** function

Once they are deleted go to:

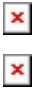

```
\pmb{\times}
```
Find the post judgement using the post judgement id (10971 in this example)

**Shift + F2** to delete

Go back to case to confirm it is gone from the post judgement screen (**Tab + x from header of docket**)

## **Psychord Event**

Note the case id in the header of the docket

Find the appropriate event to be deleted.

Note the event id and the order number (**F2** into event to get order number)

**F7** from the event and do an evekill,

Go to direct table access, the docket table. (Option 23 from main county menu, option 4, then option 2)

Look up the Docket by the Docket ID

<Shift><F4> to view the dhair table

delete the appropriate order number from the dhair table. (this will be some kind of seval or ceval entry)

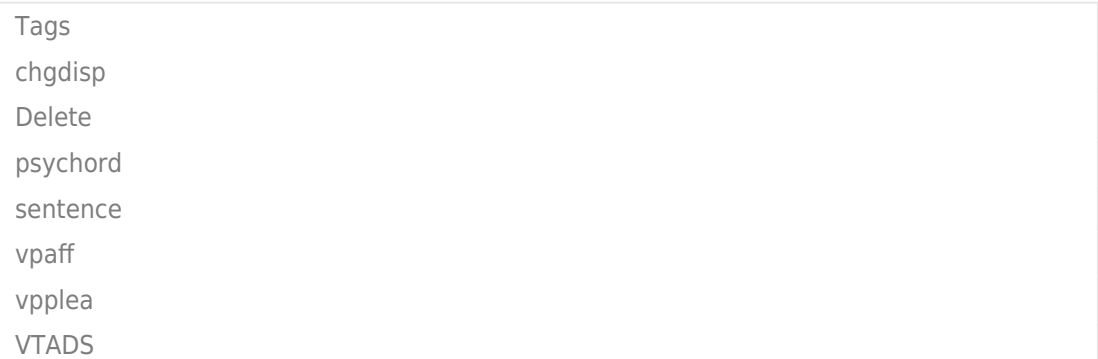